# **MAKE TECHNOLOGY WORK FOR YOU!**

**Using technology is an important part of being successful in college. Help yourself by learning what technology you will need and how to use it.**

### **MyRACC is the starting place for most student services that are available online.**

#### **First-TimeUser Login**

Step 1. Go to [myRACC](https://myracc.racc.edu/) and click the link for "First-Time Users"

Step 2. Enter your username and click continue.Your user name is the first initial of your first initial of your last name, and the last 5 digits of your student id number (ab12345). Your student ID number is located on your admissions letter. If you do not know your student ID, please contact the Welcome Center at 610-607-6224 Step 3. Enter your last name and click continue

Step 4. You will next be prompted to create your new password. Please read the Password Complexity Rules. Enter your password and click continue

Step 5. Follow the prompts to set up your security questions and account.

**For login assistance,** leave a message with the IT Help Desk at 610.372.4721, ext. 5342 or send an email to **[helpdesk@racc.edu](mailto:helpdesk@racc.edu)**. Include your full name and student ID number in your message or email.

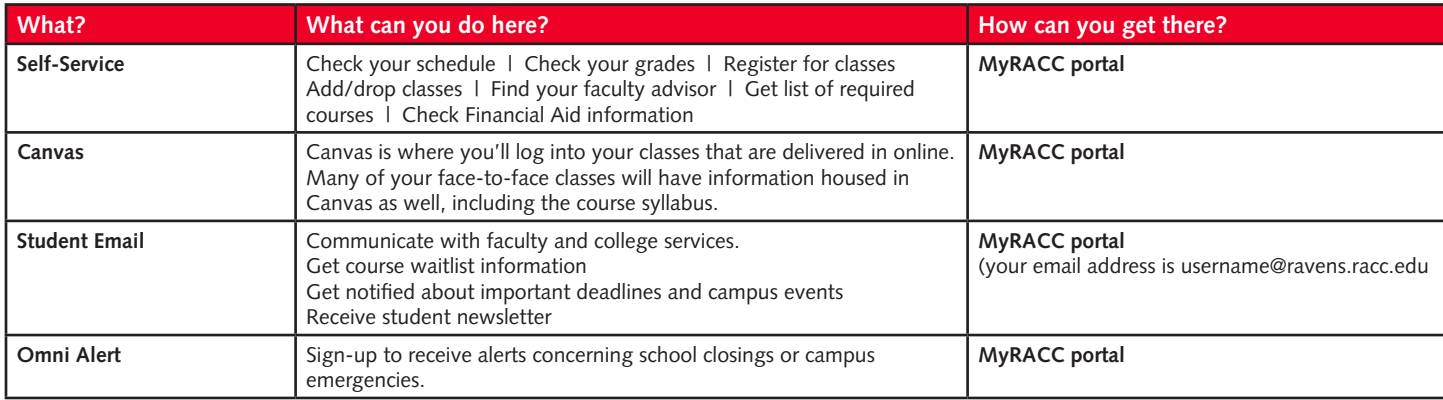

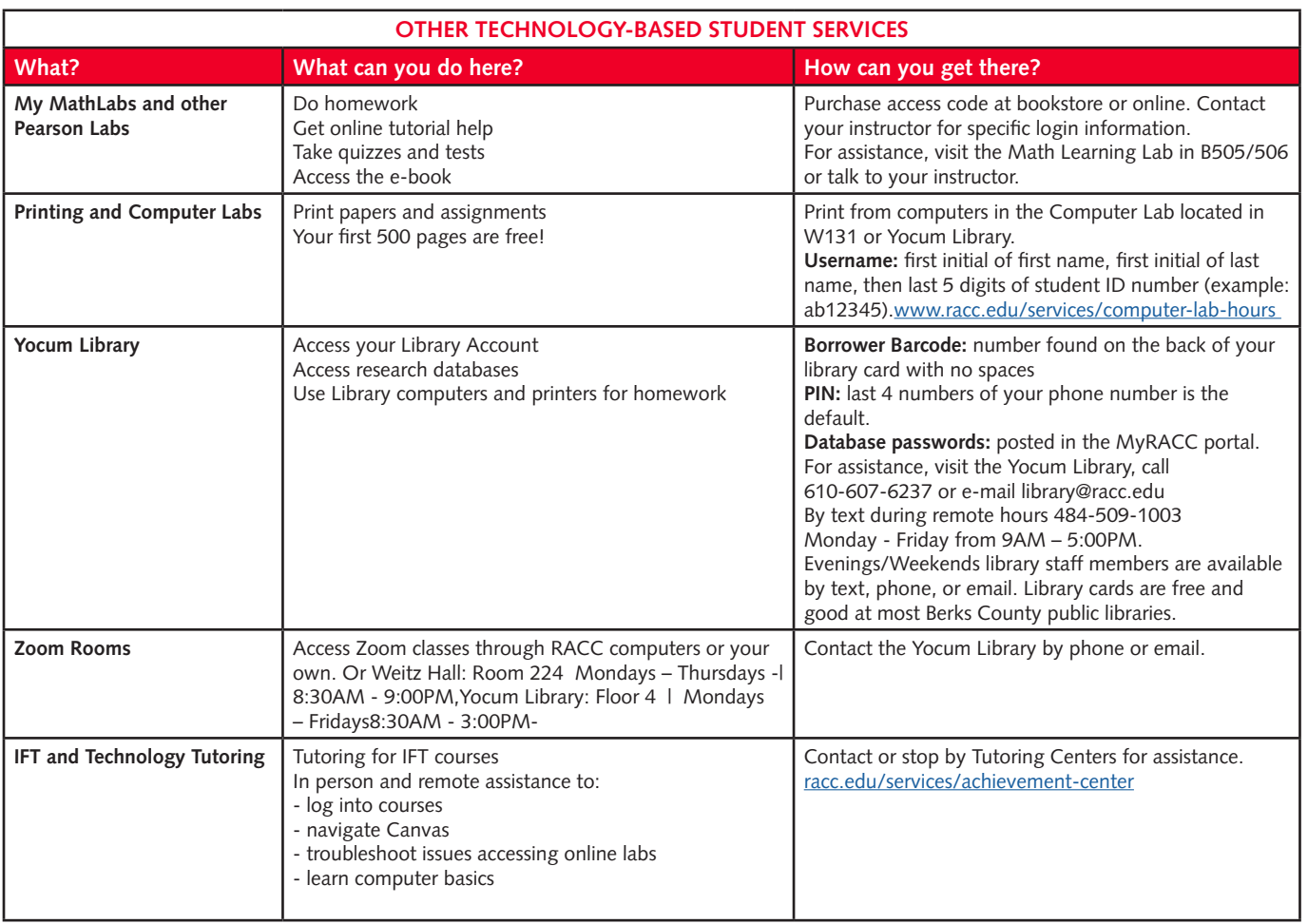

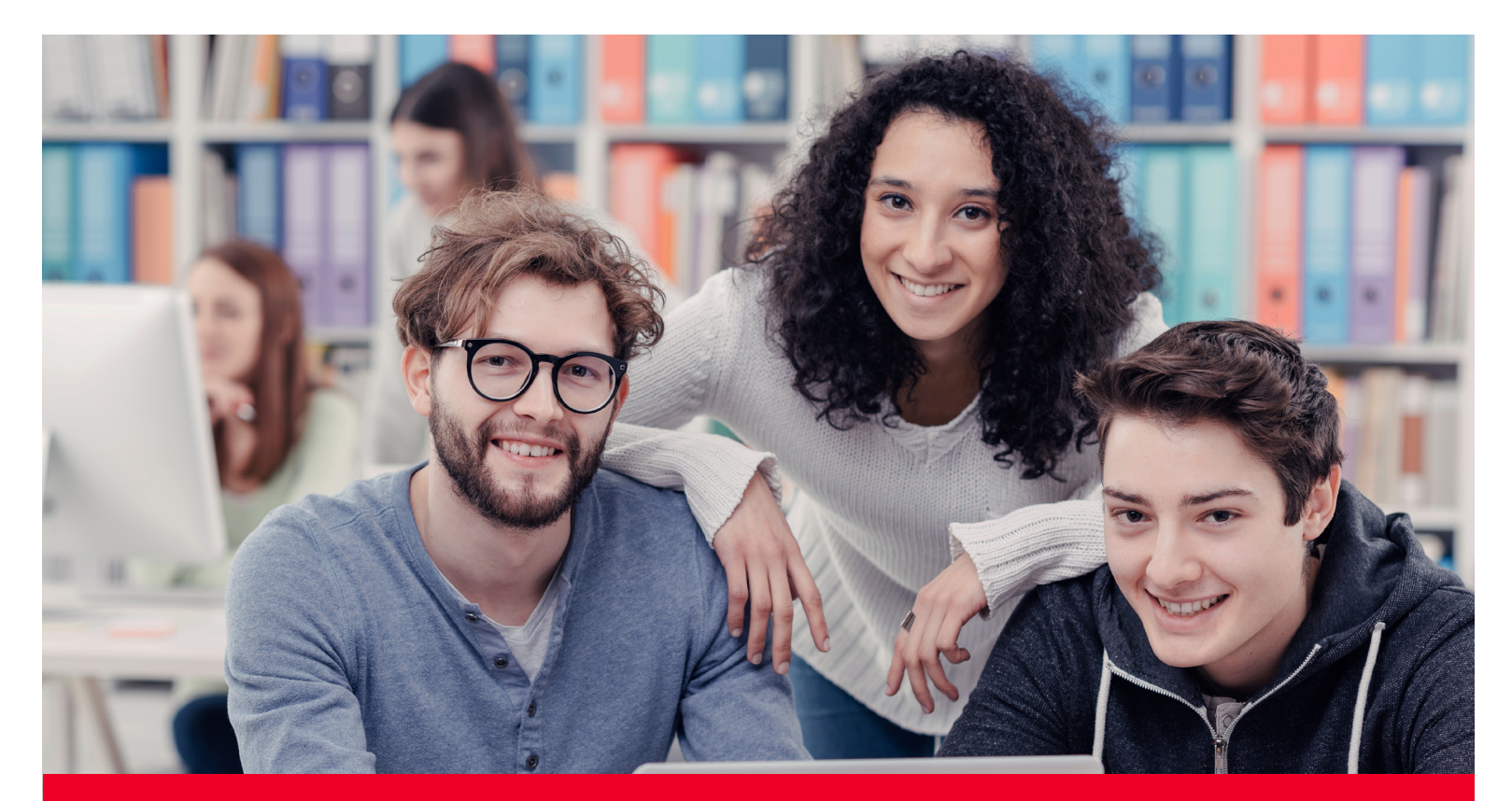

# **Reading Area Community College Getting Connected to RACC**

Name: The contract of the contract of the student ID#:  $Student ID#$ :

The **Campus Map** can be found on **[racc.edu/map](https://www.racc.edu/about-racc/campus-map-and-directions)**.

The **[RACC Bookstore](http://racc.bncollege.com/)** is located in Berks Hall Lobby.

For **Technical Help** on issues such as personal computers and laptops, password resets (which can also be completed by going to myRACC), software supported by RACC: Berks Hall 4th Floor Room B-411 | Email: [helpdesk@racc.edu |](mailto:helpdesk@racc.edu) Phone: (610) 372-4721 ext. 5342 Monday - Friday: 8AM - 4:30PM

## **For MyRACC login, password issues, and technical support:**

- By phone at 610.372.4721 or 1.800.626.1665 / Ext. 5342
- By email at **[helpdesk@racc.edu](mailto:helpdesk@racc.edu)**, include your full name and student ID#

**For Canvas support:**

**[racc.edu/services/students](https://www.racc.edu/services/students)**

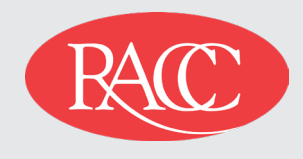

Ten South Second Street, Reading, PA 19602 610.607.6224 | 800.626.1665 | racc.edu

Facebook.com/ReadingAreaCommunityCollege @RACC\_edu